# **KONFIGURASI** *LOGIC* **JARINGAN INTERNET PELANGGAN PASANG BARU MENGGUNAKAN NMS (***NETWORK MANAGEMENT SYSTEM***) UNM2000**

**Sultan Mingkamanad, Maimun Zaki, Safrian Andromeda, Lela Nurpulaela**

Teknik Elektro, Universitas Singaperbangsa Karawang Telukjambe Timur, Puseurjaya, Karawang 4136, Indonesia *2010631160093@student.unsika.ac.id*

### **ABSTRAK**

Penelitian ini membahas solusi terhadap masalah konfigurasi *logic* pada pemasangan baru Indihome di PT. Telkom Witel Karawang. Permasalahan utama yang dihadapi adalah konfigurasi VLAN (*Virtual Local Area Network*) Inet yang tidak sesuai, menyebabkan gangguan layanan internet. Penelitian bertujuan untuk meningkatkan kualitas layanan internet melalui penggunaan *Network Management System* (NMS) UNM2000. Metode yang digunakan meliputi pengecekan kualitas jaringan dengan web GLADIUS, analisis data OLT (*Optical Line Terminal*) menggunakan web ACSIS, dan konfigurasi ulang VLAN (*Virtual Local Area Network*) Inet. Hasil penelitian menunjukkan bahwa langkah-langkah tersebut efektif dalam mengatasi masalah konfigurasi serta menunjukkan peningkatan yang signifikan dalam kualitas layanan internet bagi pelanggan.

*Kata kunci : konfigurasi logic, Optical Network Terminal, Indihome, Network Management System.*

## **1. PENDAHULUAN**

Dalam era digital yang terus berkembang dengan pesat, akses internet yang cepat dan stabil telah menjadi kebutuhan yang sangat vital bagi individu, bisnis, dan lembaga di seluruh dunia. Fenomena ini diperkuat dengan semakin meluasnya ketergantungan pada internet untuk keperluan seperti komunikasi, pendidikan, hiburan, bisnis, dan banyak lagi. Di tengah pemandangan ini, perusahaan telekomunikasi seperti PT. Telekomunikasi Indonesia (Telkom) menjadi garda terdepan dalam memastikan infrastruktur yang memadai untuk menyediakan layanan yang handal kepada pengguna [1].

Telkom, sebagai salah satu penyedia layanan telekomunikasi terkemuka di Indonesia, telah mengambil langkah proaktif untuk memenuhi tuntutan pasar yang terus berkembang. Salah satu inisiatif kunci mereka adalah melalui produk unggulannya, yaitu Indihome, yang menawarkan layanan internet berbasis fiber optik. Layanan ini tidak hanya menjanjikan kecepatan yang luar biasa, tetapi juga stabilitas yang diperlukan untuk mendukung kegiatan digital seharihari [2].

Namun, seperti halnya dengan setiap implementasi teknologi yang kompleks, seringkali terjadi kendala-kendala teknis yang perlu diselesaikan. Salah satu tantangan utama yang dihadapi dalam proses pemasangan baru Indihome adalah masalah konfigurasi *logic* pada ONT (*Optical Network Terminal*), yang merupakan perangkat penting dalam infrastruktur Indihome. *Optical Network Terminal* bertanggung jawab untuk menghubungkan jaringan fiber optik dengan perangkat pelanggan, memastikan transfer data yang lancar dan efisien.

Masalah konfigurasi *logic* pada *Optical Network Terminal* tidak hanya berdampak pada kualitas layanan internet yang disediakan kepada pelanggan, tetapi juga dapat mengganggu kenyamanan dan kepuasan pelanggan terhadap layanan Telkom secara

keseluruhan. Ketidaknyamanan dan ketidakpuasan pelanggan dapat mengakibatkan dampak yang merugikan bagi reputasi Telkom serta potensi kehilangan pelanggan.

Oleh karena itu, penyelesaian yang efektif dan efisien terhadap masalah ini menjadi sangat penting. Penelitian ini bertujuan untuk memaparkan proses penyelesaian masalah konfigurasi *logic* pada pemasangan baru Indihome menggunakan *Network Management System* (NMS) UNM2000 di PT. Telkom Witel Karawang. Dengan mengidentifikasi dan memecahkan masalah-masalah yang sering muncul secara sistematis dan efisien, diharapkan dapat meningkatkan kepuasan pelanggan dan kualitas layanan yang disediakan oleh Telkom.

Manfaat dari penelitian ini tidak hanya terbatas pada lingkup akademis, tetapi juga diharapkan dapat memberikan kontribusi praktis bagi penulis. Dengan demikian, penelitian ini diharapkan dapat memberikan pengetahuan dan pengalaman praktis yang berharga bagi industri telekomunikasi di Indonesia.

## **2. TINJAUAN PUSTAKA**

### **2.1. ONT (***Optical Network Terminal***)**

*Optical Network Terminal* (ONT) adalah perangkat yang menghubungkan jaringan serat optik ke tempat pengguna, seperti rumah atau bisnis. Ini mengubah sinyal cahaya dari serat menjadi sinyal listrik yang dapat digunakan oleh perangkat pengguna. *Optical Network Terminal* biasanya digunakan dalam jaringan *fiber-to-the-home* (FTTH) dan *fiber-to-thebuilding* (FTTB) untuk menyediakan layanan internet, suara, dan video berkecepatan tinggi kepada pelanggan [3], [4].

## **2.2. OLT (***Optical Line Termination***)**

Selain kemampuan teknisnya, *Optical Line Termination* (OLT) juga berperan dalam memastikan keandalan dan keamanan jaringan. Misalnya, beberapa OLT (*Optical Line Termination*) dilengkapi dengan sensor yang memantau kondisi lingkungan seperti suhu dan kelembapan, yang dapat mempengaruhi kinerja peralatan. Sensor ini dapat memicu tindakan seperti menyalakan kipas atau pemanas untuk menjaga kondisi pengoperasian tetap optimal [5].

Dalam konteks di Indonesia, *Optical Line Termination* sedang dikembangkan dan diimplementasikan untuk meningkatkan jaringan akses serat *broadband*. Misalnya, PT. Telekomunikasi Indonesia (Telkom) telah meluncurkan merek Indihome, yang mencakup pengembangan terminasi jalur optik mini di wilayah seperti Babelan untuk meningkatkan akses internet [6].

*Optical Line Termination* (OLT) merupakan komponen penting dalam jaringan komunikasi serat optik, khususnya pada *Pasive Optical Network* (PON). Ini berfungsi sebagai titik akhir dari tautan serat optik, yang menghubungkan jaringan serat optik ke lokasi pengguna akhir. *Optical Line Termination* bertanggung jawab untuk mengelola layanan, termasuk mendistribusikan layanan *Internet Protocol Television* (IPTV) kepada pelanggan [7].

Kemampuan *Optical Line Termination* (OLT) sangat penting dalam memastikan transmisi data yang efisien. Misalnya, dalam sistem 10-*Gigabit-capable Symmetric Passive Optical Network* (XGS-PON), *Optical Line Termination* mendukung berbagai protokol *multicast*, termasuk IGMP (*Internet Group Management Protocol*) versi 2 dan IGMP (*Internet Group Management Protocol*) versi 3, serta mode *proxy* IGMP (*Internet Group Management Protocol)*, mode pengintaian transparan IGMP, dan pengintaian IGMP dengan pelaporan *proxy* [5]. Kemampuan ini penting untuk mengelola layanan seperti IPTV (*Internet Protocol Television*) dan memenuhi kebutuhan *bandwidth* tinggi dari layanan modern seperti HDTV (*High-Definition Television*), M2M (*Machine to Machine*), dan *Internet of Everything* [8].

## **2.3. Konfigurasi** *Logic*

Konfigurasi *logic* adalah pengaturan dan pengelolaan berbagai parameter dan layanan jaringan pada perangkat keras (*hardware*) atau perangkat lunak (*software*) yang digunakan oleh jaringan. Konfigurasi *logic* sangat penting karena pengaturan yang tidak tepat dapat menyebabkan masalah jaringan, seperti kegagalan koneksi atau bahkan kebocoran data yang dapat membahayakan keamanan jaringan. Konfigurasi *logic* dapat mencakup pengaturan parameter jaringan, seperti alamat IP (*Internet Protocol*), *subnet mask*, *gateway default*, serta konfigurasi layanan jaringan seperti DHCP (*Dynamic Host Configuration Protocol*), DNS (*Domain Name System*), dan *firewall* [1].

Dalam jaringan IndiHome Telkom, konfigurasi *logic* biasanya dilakukan oleh tim *logic* jaringan atau sistem administrator dengan menggunakan perangkat lunak manajemen jaringan NMS (*Network Management Software*) atau melalui antarmuka baris perintah (*command line interface*) pada perangkat jaringan. Tujuan utama dari konfigurasi *logic* adalah untuk memastikan keamanan dan kinerja jaringan Telkom yang optimal, serta meminimalkan risiko terjadinya masalah jaringan yang dapat mengganggu layanan bagi pengguna [1].

Masalah *logic* dapat terjadi pada konfigurasi jaringan IndiHome Telkom, yang dapat mempengaruhi kinerja dan keamanan jaringan. Beberapa masalah *logic* yang umum terjadi adalah sebagai berikut [1]:

- a. Konflik alamat IP (*Internet Protocol*): Ini terjadi ketika dua perangkat di jaringan Telkom menggunakan alamat IP yang sama. Hal ini dapat menyebabkan kegagalan koneksi dan masalah lainnya di jaringan.
- b. Konfigurasi DNS (*Domain Name System*) yang tidak tepat: Ini terjadi ketika DNS server tidak dikonfigurasikan dengan benar. Hal ini dapat menyebabkan masalah akses ke situs web dan aplikasi lain yang memerlukan resolusi nama domain.
- c. Konfigurasi DHCP (*Host Configuration Protocol)* yang tidak tepat: Ini terjadi ketika konfigurasi DHCP server tidak tepat, sehingga menyebabkan konflik alamat IP dan masalah lainnya di jaringan.
- d. *Firewall* yang tidak dikonfigurasi dengan benar: Ini terjadi ketika konfigurasi *firewall* tidak tepat, sehingga memungkinkan akses yang tidak sah ke jaringan Telkom dan data yang disimpan di dalamnya.
- e. Konfigurasi *subnet* yang tidak tepat: Ini terjadi ketika *subnet mask* tidak dikonfigurasikan dengan benar, sehingga membatasi akses ke jaringan dan membuat beberapa perangkat tidak dapat terhubung.

## **2.4. NMS (***Network Management System***) UMN2000**

*Network Management System* (NMS) merupakan komponen penting dalam mengelola dan memantau jaringan komputer. *Network Management System* memainkan peran penting dalam memastikan pengoperasian perangkat dan layanan jaringan yang efisien. *Network Management System* dirancang untuk memantau dan mengelola perangkat jaringan, seperti *router*, *switch*, dan server, untuk mencegah kegagalan jaringan dan mengoptimalkan kineria jaringan [9].

*Network Management System* biasanya diimplementasikan menggunakan perangkat lunak khusus yang berjalan pada server atau perangkat khusus. Perangkat lunak ini mengumpulkan data dari perangkat jaringan dan menyediakan antarmuka terpusat bagi administrator jaringan untuk memantau dan mengelola jaringan [10].

*Network Management System* sangat berguna dalam jaringan berskala besar di mana pengelolaan perangkat dan layanan jaringan secara manual tidak praktis. Ini menyederhanakan manajemen jaringan

dengan menyediakan antarmuka terpusat bagi administrator jaringan untuk mengelola dan memantau perangkat dan layanan jaringan, memastikan pengoperasian jaringan yang efisien dan meminimalkan *downtime* [11].

UNM2000 adalah salah satu jenis *Network Management System* yang dikembangkan oleh perusahaan FiberHome. NMS (*Network Management System*) UNM2000 dirancang untuk memonitor, mengelola, dan mengoptimalkan jaringan perusahaan yang kompleks, termasuk jaringan telekomunikasi dan jaringan data. Beberapa fitur dan fungsi dari NMS (*Network Management System*) UNM2000 meliputi  $[1]$ :

- a. Monitoring jaringan secara *real-time* untuk mendeteksi masalah jaringan dan memberikan notifikasi pada administrator jika terjadi masalah.
- b. Pengumpulan dan analisis data jaringan untuk memprediksi dan mencegah gangguan pada jaringan.
- c. Konfigurasi dan manajemen perangkat jaringan dari satu lokasi, termasuk *router*, *switch*, dan *firewall*.
- d. Pembuatan laporan dan analisis performa jaringan untuk membantu pengambilan keputusan bisnis.
- e. Pengelolaan kapasitas jaringan untuk memastikan jaringan berjalan dengan efisien dan dapat diandalkan.

## **2.5. GLADIUS**

Gladius adalah salah satu *tools* identifikasi layanan internet IndiHome yang disediakan oleh Telkom Indonesia untuk pelanggan bisnis dan perusahaan. Layanan ini dirancang untuk melindungi jaringan perusahaan dari serangan siber dan memastikan keamanan data penting dari pelanggan. Beberapa fitur dan manfaat dari layanan Gladius Telkom meliputi [1]:

- a. Proteksi serangan DDoS (*Distributed Denial of Service*): Melindungi jaringan perusahaan dari serangan DDoS yang dapat mengakibatkan jaringan menjadi *down* dan layanan tidak tersedia.
- b. *Firewall*: Menyediakan *firewall* yang dikonfigurasikan sesuai dengan kebutuhan pelanggan untuk melindungi jaringan dari serangan siber yang berbahaya.
- c. Penilaian Risiko: Melakukan evaluasi risiko secara berkala pada jaringan perusahaan dan memberikan rekomendasi untuk meningkatkan keamanan jaringan.
- d. Monitoring Keamanan: Melakukan pemantauan 24/7 terhadap jaringan perusahaan dan memberikan laporan keamanan secara berkala.
- e. Manajemen Keamanan: Menyediakan manajemen keamanan untuk jaringan perusahaan dan memberikan layanan konsultasi keamanan yang tepat.

#### **2.6. ACSIS**

ACSIS atau sebutan lainnya ACSIS *Managed Device* NTE (*Network Termination Equipment*) adalah web yang digunakan oleh Telkom Indonesia untuk memanajemen perangkat titik akhir dari koneksi internet yang terhubung ke jaringan Telkom dalam hal ini adalah *Optical Network Terminal* (ONT).

Sebagai bagian dari layanan manajemen perangkat Telkom, ACSIS *Managed Device* NTE (*Network Termination Equipment*) juga dilengkapi dengan fitur manajemen jaringan, yang memungkinkan administrator jaringan Telkom untuk memonitor dan mengelola perangkat ONT (*Optical Network Terminal*) dari jarak jauh. Beberapa fitur manajemen jaringan yang tersedia melalui ACSIS *Managed Device* NTE meliputi [1]:

a. Pengaturan jaringan:

- Konfigurasi *Local Area Network* (LAN) dan *Wide Area Network* (WAN).
- Pengaturan *firewall* dan pengamanan jaringan.
- b. Manajemen perangkat:
	- Pemantauan kondisi perangkat, termasuk suhu, tegangan, dan koneksi.
	- Pembaruan *firmware* dan konfigurasi perangkat.
- c. Pelaporan:
	- Pelaporan performa jaringan dan penggunaan *bandwidth.*
	- Pelaporan gangguan dan masalah teknis

## **3. METODE PENELITIAN**

Pada penelitian ini digunakan tiga jenis metode yang berbeda yaitu Penelitian Lapangan, Studi Kasus, dan Studi Literatur. Penelitian lapangan menjadi pilar utama dalam pengumpulan data langsung dari proses kerja praktik di PT. Telkom Witel Karawang. Dalam proses ini, peneliti berinteraksi langsung dengan teknisi lapangan dan staf terkait untuk mendapatkan pemahaman yang mendalam tentang proses pemasangan baru Indihome. Data dan informasi yang diperoleh dari penelitian lapangan ini akan menjadi landasan utama untuk menganalisis masalah konfigurasi *logic* pada ONT (*Optical Network Terminal*) dan mengidentifikasi solusi yang relevan.

Pendekatan studi kasus digunakan untuk menganalisis secara mendalam perbaikan jaringan internet pelanggan baru IndiHome menggunakan NMS (*Network Management System*) UNM2000 di PT. Telkom Witel Karawang. Dalam pendekatan ini, beberapa kasus yang mewakili berbagai jenis masalah yang mungkin terjadi selama proses pemasangan dipilih untuk dievaluasi. Analisis terhadap studi kasus ini memberikan wawasan yang berharga tentang efektivitas solusi yang diterapkan dan memungkinkan identifikasi pola atau tren yang mungkin terjadi.

Studi literatur dilakukan untuk mereview literatur terkait teknologi ONT (*Optical Network Terminal*), OLT (*Optical Line Terminal*), dan NMS (*Network Management System*) UNM2000. Melalui studi literatur ini, peneliti memperdalam pemahaman mereka tentang konsep dasar, fungsi, dan teknologi terkait yang relevan dengan masalah yang diteliti. Informasi yang diperoleh dari studi literatur akan digunakan untuk mendukung analisis dan kesimpulan dalam penelitian, serta memastikan bahwa solusi yang diusulkan didasarkan pada pemahaman yang kuat tentang teori dan praktik terkait.

Dalam melakukan konfigurasi *logic* diperlukan beberapa tahapan. Tahapan yang perlu dilakukan sebelum melakukan konfigurasi *logic* adalah cek status internet pelanggan pada web GLADIUS dan cek data OLT (*Optical Line Terminal*) pelanggan. Setelah dilakukan pengecekan tersebut baru dapat dilakukan konfigurasi *logic*.

#### **3.1. Pengecekan Kualitas Jaringan pada Web GLADIUS**

Langkah pertama dalam menangani masalah *logic* adalah mengecek kualitas jaringan. Pengecekan dilakukan menggunakan web GLADIUS pada menu EMBASSY → Pengukuran Via *Rest* API → Tempelkan nomor internet yang ingin di cek.

### **3.2. Pengecekan Data OLT (***Optical Line Terminal***) menggunakan Web ACSIS**

Langkah berikutnya adalah melakukan pengecekan data *Optical Line Terminal* pelanggan melalui web ACSIS untuk melihat *Hostname* GPON (*Gigabit capable Passive Optical Network*) dan vendor OLT (*Optical Line Terminal*) yang terhubung ke ONT (*Optical Network Terminal*) pelanggan.

#### **3.3. Analisis dan Perbaikan Jaringan**

Setelah pengecekan kualitas jaringan dan data OLT (*Optical Line Terminal*), langkah selanjutnya adalah melakukan analisis dan perbaikan jaringan. Ini dilakukan dengan melakukan akses GPON (*Gigabit capable Passive Optical Network*) melalui NMS (*Network Management System*) UMN2000, pencarian ONT (*Optical Network Terminal*) pelanggan, pengecekan dan analisis gangguan pada layanan WAN (*Wide Area Network*), serta konfigurasi jaringan. Dengan melakukan langkah-langkah ini, diharapkan masalah *logic* pada *Optical Network Terminal* dapat diatasi dan kualitas layanan internet dapat berjalan lancar.

#### **3.4. Pengecekan Kembali Jaringan**

Pengecekan kembali jaringan dilakukan untuk memastikan bahwa jaringan telah berjalan dengan baik setelah dilakukan konfigurasi *logic*.

#### **4. HASIL DAN PEMBAHASAN**

#### **4.1. Hasil Kualitas Jaringan dan Data OLT (***Optical Line Terminal***) Pelanggan**

Dalam proses pengecekan kualitas jaringan diperlukan nomor internet untuk ID pengecekan. Digunakan web GLADIUS untuk melihat status koneksi. Hasil pengecekan pada Gambar 1

menunjukkan bahwa koneksi internet pada *Optical Network Terminal* pelanggan belum aktif, yang ditandai dengan status koneksi "kosong". Hal ini mengindikasikan bahwa layanan internet belum tersedia untuk digunakan oleh pelanggan.

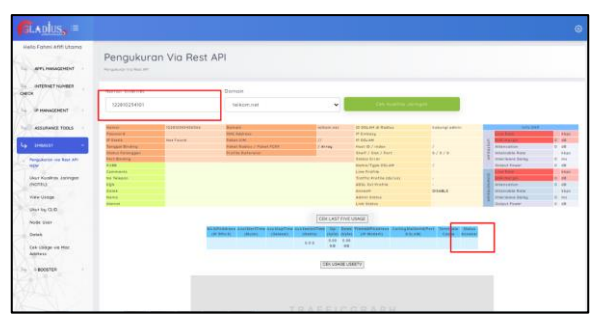

Gambar 1. Pengecekan Status Koneksi di GLADIUS

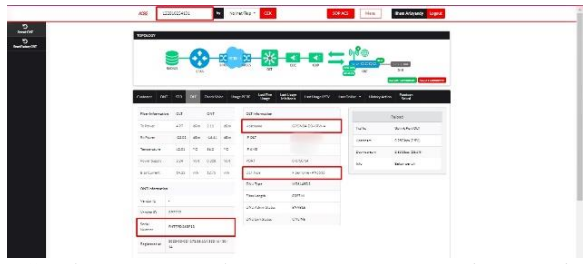

Gambar 2 Pengecekan Data ONT (*Optical Network Terminal*) di ACSIS

Selanjutnya, dilakukan pengecekan data OLT (*Optical Line Terminal*) pelanggan melalui web ACSIS, yang bertujuan untuk mengidentifikasi *Hostname* GPON (*Gigabit capable Passive Optical Network*) dan vendor OLT (*Optical Line Terminal*) yang terhubung ke ONT (*Optical Network Terminal*) pelanggan. Informasi ini penting untuk menentukan langkah selanjutnya dalam proses perbaikan masalah jaringan. Dari data yang diperoleh terlihat pada Gambar 2, diketahui bahwa merek OLT (*Optical Line Terminal*) yang terhubung adalah FiberHome, sehingga NMS (*Network Management System*) UNM2000 digunakan untuk mengakses *Optical Network Terminal* sesuai dengan tipe OLT (*Optical Line Terminal*) yang terhubung. Hasil kualitas jaringan dan data OLT (*Optical Line Terminal*) pelanggan dapat dilihat pada tabel dibawah ini:

Tabel 1. Data ONT (*Optical Network Terminal*) Pelanggan

| ----                 |                 |  |  |  |  |  |  |  |
|----------------------|-----------------|--|--|--|--|--|--|--|
| No. INET             | 122810234101    |  |  |  |  |  |  |  |
| <i>Hostname</i> GPON | GPON04-D3-KRW-4 |  |  |  |  |  |  |  |
| Serial number ONT    | FHTT9D368F18    |  |  |  |  |  |  |  |
| Status Koneksi       |                 |  |  |  |  |  |  |  |

#### **4.2. Konfigurasi** *Logic* **dan Pengecekan Kembali Kualitas Jaringan**

Dalam konfigurasi *logic* ini melibatkan beberapa langkah penting yang dimulai dengan mengakses GPON (*Gigabit capable Passive Optical Network*) menggunakan NMS (*Network Management System*) UNM2000, yang merupakan sistem manajemen jaringan yang memungkinkan teknisi untuk mengelola dan memantau jaringan optik. Setelah mengakses GPON (*Gigabit capable Passive Optical Network*), langkah selanjutnya adalah mencari ONT (*Optical Network Terminal*) pelanggan, yang merupakan perangkat di ujung pelanggan yang mengubah sinyal optik menjadi sinyal listrik yang dapat digunakan oleh perangkat elektronik pelanggan.

| GPON04-D3-KRW-4 - NE Manager - 172.28.114.132                                                                                                    |                                                                                   |                                         |                         |                        |         |  |                              | <b>ICHIEL</b><br>$\overline{B}$ |  |
|----------------------------------------------------------------------------------------------------|-----------------------------------------------------------------------------------|-----------------------------------------|-------------------------|------------------------|---------|--|------------------------------|---------------------------------|--|
| Elle Configuration Alarm                                                                                                    |                                                                                   |                                         |                         |                        |         |  |                              |                                 |  |
| 品品品<br>5 V 2                                                                                                    | $\Theta$ 155 $\Theta$ 5<br>978 0 119                                              |                                         |                         |                        |         |  |                              |                                 |  |
| <b>Equipment View</b>                                                                                                    | GCOBIELPONI101-FAZRUL RAHMAT HIDAYAT   FHTT9036BF181141-Service Configuration X   |                                         |                         |                        |         |  |                              | $\left  \cdot \right $          |  |
| Device Tree                                                                                                    | ONU List x<br><b>Subrack View</b><br><b>MILLER</b>                                |                                         |                         |                        |         |  |                              |                                 |  |
| l.<br>GPON04-03-KRW-4                                                                                                    | #Select NE node in device tree, it will show all ONU on table.<br>Q- FHTT9036BF18 |                                         |                         |                        |         |  |                              |                                 |  |
| 岗<br>ANS\$16-01_1[1]                                                                                                    | Device Name                                                                       | Equipment Model Slot Nu Yom nu Once not | $\circ$                 |                        |         |  |                              |                                 |  |
| $ $ $CCO(1)$                                                                                                    | FAZRUL RAHMAT HIDAYAT I FHTT90.                                                   | <b>ONU Status</b><br><b>ON LINE</b>     | Device Type<br>HO614502 | ONU Ven<br><b>FMTT</b> | 0614502 |  | 10<br>is.                    | <b>Physic</b><br>FHTT9d36b      |  |
| GCOBEZI<br>$\sim$ $CCOB(3)$<br>由                                                                                                    |                                                                                   |                                         |                         |                        |         |  |                              |                                 |  |
| $=$ $\frac{1}{2}$ $\frac{1}{2}$ $\frac{1}{2}$ $\frac{1}{2}$ $\frac{1}{2}$ $\frac{1}{2}$ $\frac{1}{2}$ $\frac{1}{2}$ $\frac{1}{2}$ $\frac{1}{2}$ $\frac{1}{2}$ $\frac{1}{2}$ $\frac{1}{2}$<br>由 |                                                                                   |                                         |                         |                        |         |  |                              |                                 |  |
| w                                                                                                    |                                                                                   |                                         |                         |                        |         |  |                              |                                 |  |
| Common Command<br><b>E C</b> <sup>3</sup> Favorite                                                                                                    |                                                                                   |                                         |                         |                        |         |  |                              |                                 |  |
| <b>2</b> Time Calibration                                                                                                    |                                                                                   |                                         |                         |                        |         |  |                              |                                 |  |
| Service Model Profile                                                                                                    |                                                                                   |                                         |                         |                        |         |  |                              |                                 |  |
| <b>C Bandwidth Profile</b>                                                                                                    |                                                                                   |                                         |                         |                        |         |  |                              |                                 |  |
| <b>Local End Service Outter</b>                                                                                                    |                                                                                   |                                         |                         |                        |         |  |                              |                                 |  |
| SNMP Trap Receiver IP<br>Si Ging Domain                                                                                                    |                                                                                   |                                         |                         |                        |         |  |                              |                                 |  |
| NGN Configuration                                                                                                    |                                                                                   |                                         |                         |                        |         |  |                              |                                 |  |
| <b>OLT MAC Address Table</b>                                                                                                    |                                                                                   |                                         |                         |                        |         |  |                              |                                 |  |
| <b>ONU Replace</b>                                                                                                    |                                                                                   |                                         |                         |                        |         |  |                              |                                 |  |
| <b>MAC Learning Table on P</b><br>Save Config to Flash                                                                                                    | $\overline{\mathbf{S}}$                                                           |                                         |                         |                        |         |  |                              |                                 |  |
|                                                                                                    | Current Entry 1, selected 1 of 1 entries                                          |                                         |                         | Port Service Config    |         |  | <b>Service Configuration</b> | View Details>>                  |  |
| $\overline{\mathbf{c}}$<br>÷<br>Б                                                                                                    |                                                                                   |                                         |                         |                        |         |  |                              |                                 |  |
|                                                                                                    |                                                                                   |                                         |                         |                        |         |  |                              |                                 |  |

Gambar 3 Mencari ONT (*Optical Network Terminal*) melalui UNM2000

Pada Gambar 3 menunjukkan proses pencarian ONT (*Optical Network Terminal*) melalui UNM2000. Pada gambar ini, dilakukan proses pencarian ONT (*Optical Network Terminal*) pelanggan untuk mendiagnosis dan memperbaiki masalah konfigurasi *logic*.

| THE CONSTRUCTION OF A REPORT OF A STATISTICS.                                                                                                    |                                                                                                    |              |                                         |                |        |            |                                                                                                    |                 |             | in additional from         |               |
|----------------------------------------------------------------------------------------------------|----------------------------------------------------------------------------------------------------|--------------|-----------------------------------------|----------------|--------|------------|----------------------------------------------------------------------------------------------------|-----------------|-------------|----------------------------|---------------|
| The Configuration diseas<br>파 더미 바빠 포 프 프 프 비미 화재 (로)                                                                                                    |                                                                                                    |              |                                         |                |        |            |                                                                                                    |                 |             | <b>GIM UM</b><br>593       | <b>CA STR</b> |
| <b>Concoract Sierre</b>                                                                                                    | GCOBIN-PORTOL-PAZIRI, RAMILAT MISAYAT LENT 190388418146-Screet: Configuration                                                                                                    |              |                                         |                |        |            |                                                                                                    |                 |             |                            | $(1 - 1)$     |
| <b>ATTN</b>                                                                                                    | WAN Service x                                                                                                    |              |                                         |                |        |            |                                                                                                    |                 |             |                            | $137 -$       |
| <b>Q. BAN Service</b><br>۰<br>of Northern Assembly                                                                                                    | 函<br>R.                                                                                                    | e.           | <b>C.I. DV PX Institution I and me.</b> |                |        |            |                                                                                                    |                 | $Q_{\rm c}$ |                            | $\ddot{}$     |
| <b>B I'll ETHOME NATION</b>                                                                                                    | Service Roman, One Ho                                                                                                    |              |                                         |                |        |            | www.doos. Type than when of most door first NAT fixeded West (1.3. F Was at State links man good are type most production type |                 |             | <b>KIND &amp; ANTHUR</b>   |               |
| CAN Local Margaret Interface C                                                                                                    | w                                                                                                    | <b>Niets</b> | <b>SSSS</b>                             | <b>CARD IN</b> | smeet  | <b>P/K</b> | <b>BICEY</b>                                                                                                    | <b>SENIOR</b>   |             | <b>INVESTIGATION</b> WASHE |               |
| <b>COMMERCIALS</b>                                                                                                    |                                                                                                    | <b>TEST</b>  |                                         | <b>MYM</b>     | (4855) | PA         | <b>BATELIC</b>                                                                                                    | <b>Exercise</b> | post.       | <b>Basic State</b>         |               |
| All their DWCP for your Purseconder<br>Neb Administrator Config Na<br>Jo GEW Port Moging Mode<br><b>El Emmanue</b><br>- ONE Outlook Companieston<br>CAR American banks<br><b>Controller</b><br><b>Collect: OBA Fredis-</b><br>Pont oco Service<br>A DANGER LINE<br>S-VEP Data Scryles Conto<br><b>Jil With Service Config.</b><br>C OM Layer 3 Service Reserved<br>JH 12880 FKR IPont Tie Sterkeln |                                                                                                    |              |                                         |                |        |            |                                                                                                    |                 |             |                            |               |
| <b>State Angleber/Inceptable</b><br>Ci (MAC) REP Sekalion Perf Statist                                                                                                    |                                                                                                    |              |                                         |                |        |            |                                                                                                    |                 |             |                            |               |
| A Upland Machine Management.                                                                                                    |                                                                                                    | F.           |                                         |                |        |            |                                                                                                    |                 |             |                            |               |
| <b>2</b> Voice Port Bottes Config-<br><b>A WAS SERVA</b><br>20 LAW beyong Contra-<br><b>IS below Configure</b><br><b>ED Chernet Config</b><br><b>ITS consistence</b><br>15 Alerto Wentgement                                                                                                    | Table 2, Entre 1, astocled 1 of 2 entries<br>2023-03-22 The Recite Stand Our Downsell Mood from DevelopMAR Services<br>1920-RE-St Tholboth State Ventyne Generald Onle<br>STAGENEY IN INCHE IT a community with successfully.<br>2023-AT-J2 TK/ROSHipad Inon Development Servicebook.com<br>202141-02 15:00 AT TOYO ENG'S CONTRASS SANCHSKIN |              |                                         |                |        |            |                                                                                                    |                 |             |                            |               |

Gambar 4 VLAN *(Virtual Local Area Network)* Sebelum di Konfigurasi

Selanjutnya, dilakukan pengecekan dan analisis gangguan pada WAN *Service* untuk mengidentifikasi dan menyelesaikan masalah yang mungkin mempengaruhi kualitas layanan internet. Pada Gambar 4 menunjukkan masalah yang terjadi yaitu VLAN (*Virtual Local Area Network*) Inet di *Optical Network Terminal* tidak sesuai dengan data yang terintegrasi di GPON (*Gigabit capable Passive Optical Network*) FiberHome area Karawang. Setelah mengetahui bahwa *Virtual Local Area Network* Inet tidak sesuai, maka dilakukan pelurusan *Virtual Local Area Network* Inet. Konfigurasi ulang atau pelurusan *Virtual Local Area Network* Inet dilakukan menggunakan data *Virtual Local Area Network* Inet yang sesuai dengan GPON (*Gigabit capable Passive Optical Network*) yang terhubung dengan pelanggan.

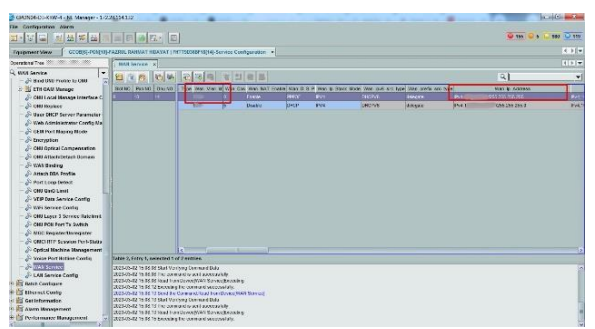

Gambar 5 VLAN (*Virtual Local Area Network*) Setelah di Konfigurasi

Gambar 4 dan 5 menunjukkan konfigurasi VLAN (*Vitual Local Area Network*) sebelum dan sesudah dilakukan perubahan. Dari gambar ini dapat dilihat perubahan pada konfigurasi VLAN (*Virtual Local Area Network*) yang diharapkan dapat memperbaiki masalah koneksi internet pelanggan.

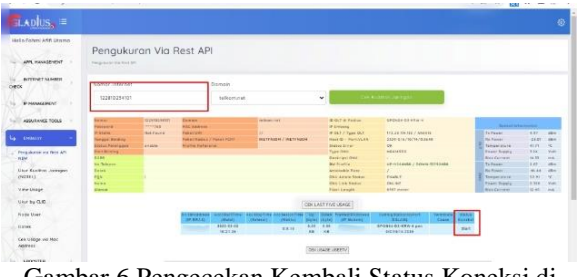

Gambar 6 Pengecekan Kembali Status Koneksi di GLADIUS

Setelah masalah *logic* diperbaiki dan gangguan diatasi, dilakukan pengecekan kembali jaringan internet seperti yang terlihat pada Gambar 6 untuk memastikan bahwa layanan telah pulih dan berfungsi dengan baik. Dilihat dari status koneksi yang sudah "*Start*" dan juga nilai Tx (*Transmitter*) dan Rx (*Receiver*) di *Optical Line Terminal* maupun *Optical Network Terminal* sudah sesuai dengan standar IndiHome menunjukan bahwa layanan internet berjalan dengan lancar dan gangguan telah teratasi.

Tabel 2. Status Koneksi Sesudah Dilakukan

|     | Konfigurasi |          |          |          |                          |  |  |  |  |
|-----|-------------|----------|----------|----------|--------------------------|--|--|--|--|
| OLT |             |          | ONT      |          |                          |  |  |  |  |
|     | Тx          | Rx       | Rx<br>Tx |          | <b>Status</b><br>Koneksi |  |  |  |  |
|     | (dBm)       | (dBm)    | (dBm)    | (dBm)    |                          |  |  |  |  |
|     | 4.97        | $-23.01$ | 2.07     | $-16.44$ | <b>Start</b>             |  |  |  |  |

Dalam menghadapi masalah *logic* pemasangan baru IndiHome, meskipun konfigurasi sudah dilakukan dengan benar, layanan internet mungkin belum dapat langsung digunakan oleh pelanggan karena faktor lain seperti kondisi ONT (*Optical Network Terminal*) pelanggan. Oleh karena itu, langkah pertama adalah melakukan reset ONT (*Optical Network Terminal*) melalui web ACSIS atau langsung pada lokasi pelanggan. Jika setelah reset layanan masih tidak tersedia, perlu dilakukan pengecekan pada WAN *service* menggunakan UNM2000 untuk memastikan VLAN (*Virtual Local Area Network*) Inet dan VLAN (*Virtual Local Area Network*) *voice* sudah sesuai. Jika masih belum berhasil, kemungkinan perlu dilakukan penggantian *Optical Network Terminal* pelanggan setelah pengecekan secara mendetail untuk memastikan masalah tidak disebabkan oleh faktor lain.

## **5. KESIMPULAN DAN SARAN**

Berdasarkan pengujian yang dilakukan setelah perbaikan konfigurasi *logic* menggunakan NMS (*Network Management System*) UNM2000, terdapat peningkatan signifikan dalam kualitas layanan internet. Hal ini dapat dilihat pada status koneksi Tx (*Transmitter*) dan Rx (*Receiver*) pada OLT (*Optical Line Terminal*) dan ONT (*Optical Network Terminal*) menunjukkan nilai yang lebih stabil dan sesuai dengan standar IndiHome. Melalui serangkaian langkah yang sistematis, mulai dari pengecekan kualitas jaringan menggunakan web GLADIUS, pengecekan data OLT (*Optical Line Terminal*) melalui web ACSIS, hingga analisis dan perbaikan jaringan dengan NMS (*Network Management System*) UNM2000, penelitian ini menunjukkan peningkatan signifikan dalam kualitas layanan internet kepada pelanggan. Konfigurasi ulang VLAN (*Virtual Local Area Network*) Inet yang sesuai dengan data GPON (*Gigabit capable Passive Optical Network*) yang terhubung dengan pelanggan, serta reset ONT (*Optical Network Terminal*) melalui web ACSIS atau secara langsung, telah terbukti efektif dalam memastikan layanan internet berjalan lancar.

Saran untuk penelitian selanjutnya adalah mengembangkan metode yang lebih efisien seperti penggunaan algoritma *machine learning* untuk deteksi dan penanganan masalah konfigurasi *logic* secara otomatis, serta menerapkan teknologi terkini yang dapat diterapkan seperti pengembangan sistem manajemen jaringan berbasis AI (*Artificial Intelligence*) yang dapat memprediksi dan mencegah gangguan sebelum terjadi, serta integrasi dengan sistem IoT (*Internet of Things*) untuk pemantauan jaringan yang lebih akurat dan *real-time* untuk memperkuat infrastruktur jaringan.

### **DAFTAR PUSTAKA**

- [1] Maimun Zaki, "Perbaikan Jaringan Internet Pelanggan Pasang Baru Indihome dengan Konfigurasi *Logic* Menggunakan NMS (*Network Management System*) UNM2000 di PT. Telkom Witel Karawang," Karawang, 2023.
- [2] Dwi Nurul Huda and M. T. Margianto, "Sistem Pendukung Keputusan Pada Aplikasi Penyedia Layanan Internet Terbaik Menggunakan Metode Multi Factor Evaluation Process," *J. Bangkit*

*Indones.*, vol. 11, no. 1, pp. 30–39, 2022.

- [3] J. J. Lawrence, V. Shanmuganathan, R. Manoharan, S. Ramachandran, M. H. Aly, and P. Chakrabarti, "Next generation WDM-radio over fiber passive optical network: deep neural network based performance analysis," *Opt. Quantum Electron.*, vol. 55, no. 14, p. 1269, Dec. 2023.
- [4] H. Xue *et al.*, "Research on prediction weighted interpolated polling dynamic bandwidth allocation for optical fiber bus based on gigabit passive optical network," *Opt. Eng.*, vol. 61, no. 10, Oct. 2022.
- [5] A. I. Fariky and E. D. Hartono, "Implementasi AHP (Analytical Hierarchy Process) pada Sistem Proteksi Optical Line Termination Berbasis IoT," *J. Inform. Inf. Secur.*, vol. 3, no. 2, pp. 225–236, Jan. 2023.
- [6] M. R. Satriadi and R. Pramudita, "Implementasi Pembangunan Jaringan Mini Optical Line Termination di Kawasan Babelan milik PT Telekomunikasi Indonesia," *Inf. Manag. Educ. Prof. J. Inf. Manag.*, vol. 5, no. 2, p. 63, Jun. 2021.
- [7] N. Solihah, M. I. Nashiruddin, and E. S. Wulandari, "Performance Evaluation of IPTV Multicast Service Testing for XGS-PON Optical Line Termination," in *2020 3rd International Seminar on Research of Information Technology and Intelligent Systems (ISRITI)*, 2020, pp. 239– 244.
- [8] N. Solihah and M. I. Nashiruddin, "Development of XGS-PON Optical Line Termination Equipment Standardization for Broadband Fiber Access Networks in Indonesia," in *2020 12th International Conference on Information Technology and Electrical Engineering (ICITEE)*, 2020, pp. 5–10.
- [9] T. A. Saputra, K. Khairil, and E. P. Rohmawan, "Design And Implementation Of Network Security System Using Network Management System (NMS) And Firewall On SMA N 1 Bengkulu City," *J. Media Comput. Sci.*, vol. 2, no. 1, Jan. 2023.
- [10] S. Sugeng, "Network management system (NMS) to monitoring base transceiver station (BTS) in remote area with embedded system," 2023, p. 030022.
- [11] D. Desmira, "IMPLEMENTASI NETWORK MANAGEMENT SYSTEM ( NMS MENGGUNAKAN PANDORA FMS DI PT. SAMUDRA MARINE INDONESIA," *J. Khatulistiwa Inform.*, vol. 8, no. 2, Dec. 2020.